# **Liquidlogic Step Up and Step Down Process Briefing Note**

The guidance note below will talk you through the keys steps within Step Up (Escalate) from One Point to Families First and Step Down (De-escalate) from Families First to One Point in Liquidlogic.

The guidance note does not include the First Contact process for new contacts/referrals that are added into Liquidlogic and sent to a One Point/Families First Team.

## **Step Up from One Point (Escalate)**

## **One Point Team**

- 1. If a case is open to One Point and new risks present that require the case to step up to a Families First team, the current One Point team need to initiate this process in EHM. Ideally, cases would be discussed at the weekly step-up/down meetings, but if there is immediate risk the case can be stepped up outside of this meeting. On these occasions, the One Point Team Manager should contact the Families First Team Manager.
- 2. To begin the process, the One Point team will need to create the Step Up to Children's Social Care pathway stage. This can be triggered as the outcome of another stage. For example, the Early Help C&F or Team Around the Family. Or, it can be started manually from the Decisions tab of the Active Early Help Episode, as shown below.

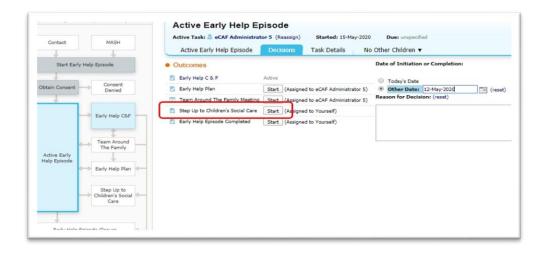

**3.** When in the Step Up to LCS form, you must complete the mandatory fields in red. These are *Date of Transfer, Comments and Transfer Recipient*. The *Transfer Recipient* field will be used to send a task to the receiving Families First Team.

Please take care to ensure you choose the correct team from the list. Please **DO NOT** choose *Referral to Progress* from this list as this is for First Contact use only.

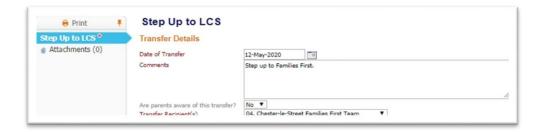

**4.** There are also fields to record information regarding the *step-up/down meeting*. These are not mandatory fields but should be completed.

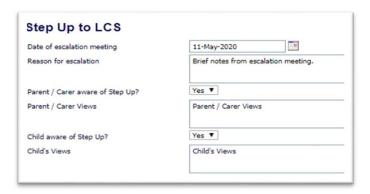

**5.** As part of the Step Up process, you can send EHM forms to LCS. The key form to include is the *EHM Contact Record* as information recorded within this form will copy forward into the LCS Referral.

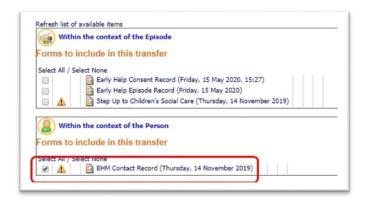

- **6.** When you have completed the form, *Save* and *Finalise* to send the task to the receiving Families First Teams work tray. Please note there is no management authorisation on this form.
- The Lead Professional will then need to close the EHM Episode carrying out the usual steps.

#### **Families First Team**

**8.** The Team Manager/Social Work Consultant will receive a task into their team duty tray labelled *Transfer from Durham EHM*. They need to *Pickup* the task and press the link that says *Start New Referral*.

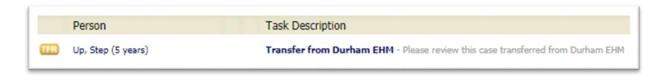

9. Once the LCS Referral has been created and copy forward rules applied, the Date of Referral field below must be amended. This date is copied from the start of the Early Help Episode and should be replaced with the date the LCS Referral is created.

N.B. If this date is not amended, the next step of the process is likely to be showing as out of timescale immediately.

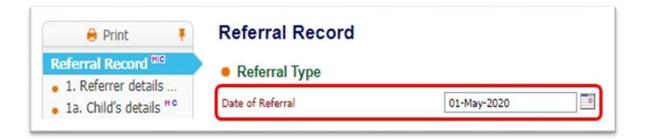

**10.** The rest LCS Referral should be updated then *Saved* and *Finalised*. At this point you would allocate it to a Social Worker to complete the next step.

## **Step Down from Families First (De-Escalate)**

## **Families First**

- **11.**The Step Down to Early Help process cannot be manually started. It must be started as an outcome of another stage. For example:
  - Step Down to Early Help following the outcome of the C&F
  - Step Down to Early Help following the finalisation of the CIN Plan.

**12.**When the Step Down to Early Help outcome has been selected, the following pathway stage will become active.

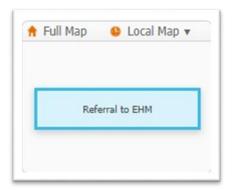

- **13.** When in the Step Down to Early Help form, the Social Worker must complete the mandatory fields in red. These are *Date of Transfer, Comments and Transfer*
- **14.** Recipient. The Transfer Recipient field will be used to send a task to the receiving One Point Team. Please take care to ensure you choose the correct team from the list.

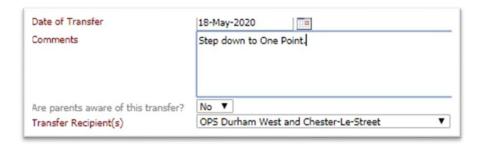

**15.**There are also fields to record information regarding the *step-up/down meeting*. These are not mandatory fields but should be completed.

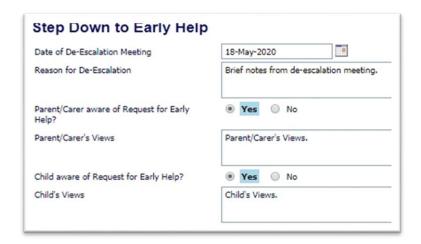

- **16.** As part of the step down you will be able to attach information to share with the receiving One Point team. It is recommended that you attach the latest C&F and Plan. Unfortunately, the chronology cannot be included in this step down process.
- **17.** The Social Worker should *Save* and *Finalise* the form to send to their Team Manager for authorisation. NB Only at the point the form is authorised by the Team Manager will a task be sent to the receiving One Point duty tray.
- **18.** The Social Worker/Team Manager should then go through the usual steps to close the LCS Referral.

## **One Point**

**19.** The Team Manager/Senior Key Worker will receive a task into their team duty tray labelled *Transfer from Durham LCS*. They need to *Pickup* the task and press the link that says *Start Early Help Episode*.

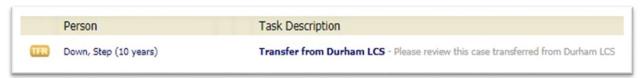

**20.** The *Start Date of Episode* field is automatically populated from the Step Down to Early Help form and does not need to be amended.

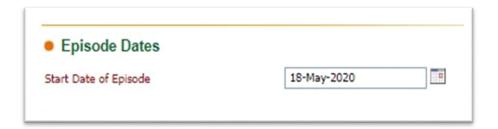

**21.**The Team Manager/Key Worker should complete the Early Help Episode Record form in full then allocate to the Lead Professional to obtain consent.

Please contact the CYPS Systems Team on 03000 267 700 if you have any queries regarding the above or other area of LCS or EHM

# **Appendix 1: Step Up Flowchart**

Step Up (escalation) agreed by OP and FF
Team Managers

OP Team Manager creates Step Up to Children's Social Care stage

OP Team Manager completes form in full, including: meeting details and receiving FF team

OP Team Manager attaches EHM
Contact Form

LP to begin closure of EHM Episode

OP Team Manager finalises form to send task to receiving FF team

FF Team Manager picks up task from team duty tray

FF Team Manager completes LCS Referral, remembering to change the referral date, and allocates to SW

# **Appendix 2: Step Down Flow Chart**

Step Down (de-escalation) agreed by OP and FF Team Managers

SW creates the Step Down to Early Help Pathway Stage

SW completes form in full, including: Meeting details and receiving OP team

SW attaches appropriate forms

SW sends form to FF Team Manager for authorisation

SW to begin closure of LCS Referral

FF Team Manager authorises form
This sends task to OP team

OP Team Manager picks up task from team duty tray

OP Team Manager completes Early Help Episode form and allocates to LP